Copyright ©1999, Intel Corporation All rights reserved.

Intel Corporation assumes no responsibility for errors or omissions in this installation guide, nor does Intel make any commitment to update the information contained herein.

\*Other party trademarks and brands are the property of their respective owners.

#### **"Year 2000 capable"**

An Intel product, when used in accordance with its associated documentation, is "Year 2000 Capable" when, upon installation, it accurately stores, displays, processes, provides, and/or receives date data from, into, and between the twentieth and twenty-first centuries, including leap year calculations, provided that all other technology used in combination with said product properly exchanges date data with it.

**Intel Corporation**

2111 NE 25th. Ave. Hillsboro OR 97124-6497 U.S.A.

**www.intel.com/network/smallbiz**

First Edition October 1999

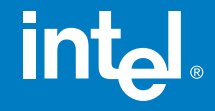

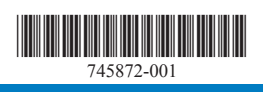

# Intel<sup>®</sup> InBusiness<sup>™</sup> Hubs and **Switches**

## Quick Setup Guide

### YOUR PACKAGE CONTAINS:

- Network Hub or Switch
- Quick Setup Guide
- CD that includes: -Network Setup Wizard that sets up files and print sharing -Networking Basics **Guide**
- Power Adapter
- CableKeeper Ring

# int<sub>el</sub>

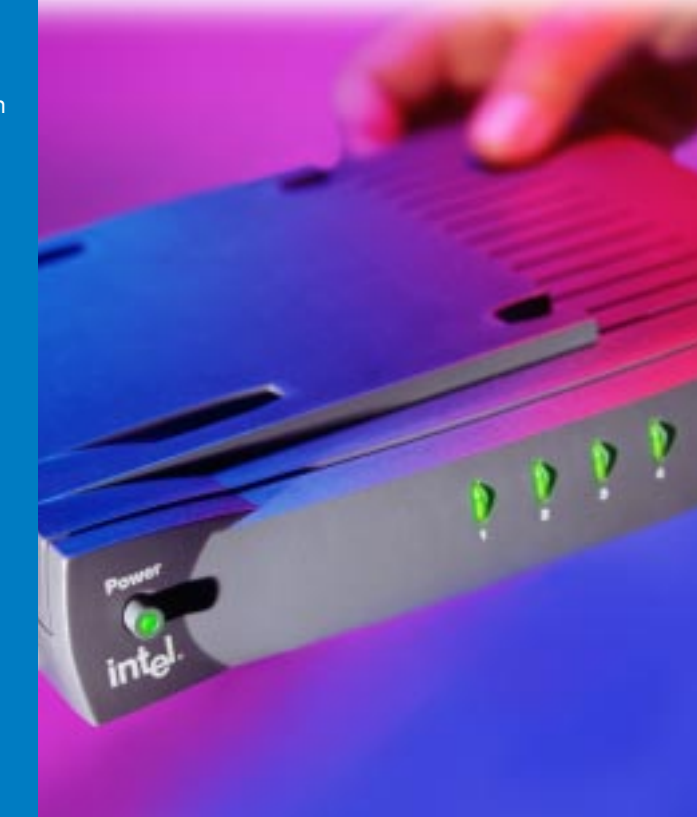

Intel ® InBusiness ™ Hubs and Switches

5-Port Hub 8-Port Hub 8-Port Hub with BNC 4-Port Fast Hub 8-Port Fast Hub 8-Port 10/100 Fast Hub 16-Port 10/100 Hub 4-Port 10/100 Switch 8-Port 10/100 Switch 16-Port 10/100 Switch

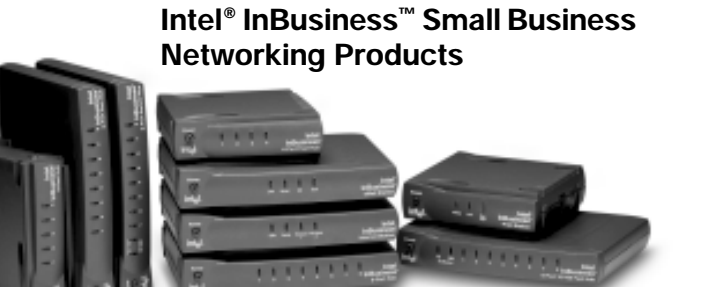

### **About Intel® InBusiness™ Network Hubs and Switches**

This family of network solutions ranges from 10Base-T hubs to 10/100 switches. The building blocks that meet your expanding network needs, these hubs and switches are easy to install and use—just plug and play.

### **A propos des concentrateurs et commutateurs Intel® InBusiness™**

Cette gamme de solutions pour réseau va des concentrateurs 10Base-T aux commutateurs 10/100. Composants de base pour répondre aux besoins de croissance de votre réseau, ces concentrateurs et commutateurs sont aussi faciles à installer qu'à utiliser—il suffit d'effectuer les connexions nécessaires et de les mettre en marche.

### **Intel® InBusiness™ Netzwerk-Hubs und -Switches**

Diese Familie von Netzwerklösungen umfaßt das Spektrum von 10Base-T-Hubs bis 10/100-Mbit/s-Switches. Die Hubs und Switches dieser Familie sind die Bausteine, die Ihre steigenden Netzwerkanforderungen erfüllen, und aufgrund ihrer Plug & Play-Fähigkeit problemlos installiert und verwendet werden können.

### **Informazioni su Intel® InBusiness™ Hub e Interruttori di rete**

Questa famiglia di soluzioni per le reti spazia dagli hub 10Base-T agli interruttori di rete 10/100. Elementi strutturali che soddisfano le necessità delle reti in espansione, questi hub e interruttori di rete sono facili da installare e da utilizzare—come il plug and play.

### **Acerca de los concentradores y conmutadores de red Intel® InBusiness™**

Esta familia de soluciones de red abarca desde los concentradores 10Base-T hasta los conmutadores 10/100. Estos concentradores y conmutadores, bloques de construcción que cumplen sus necesidades de expansión de la red, son fáciles de instalar y de usar, basta con conectarse y hacer un uso inmediato.

### **Sobre os Hubs e Comutadores de rede Intel® InBusiness™**

Essa família de soluções para rede abrange desde hubs 10Base-T até comutadores 10/100. O equipamento que se adapta perfeitamente às necessidades da sua rede em expansão. Os hubs e comutadores são de fácil instalação e utilização—plug and play.

### 关于 Intel® InBusiness™ 网络集线器和转换器

此系列网络解决方案包括 10Base-T 集线器至 10/100 转换器。建立的这些区块可以满 足范围广泛的网络要求,这些集线器和转换器也十分易于安装和使用(即插即用)。 简体中文

### **關於 Intel® InBusiness™ 網路集線器與交換器**

此系列的網路解決方案涉及從 10Base-T 集線器至 10/100 交換器的範圍。這些集線器 與交換器如同建築磚塊,符合您擴充網路的需要,它們易於安裝和使用 - 您只需挿接即可 使用。

### **Einrichten des Netzwerks mit Intel**® **InBusiness**™ **Hubs und Switches**

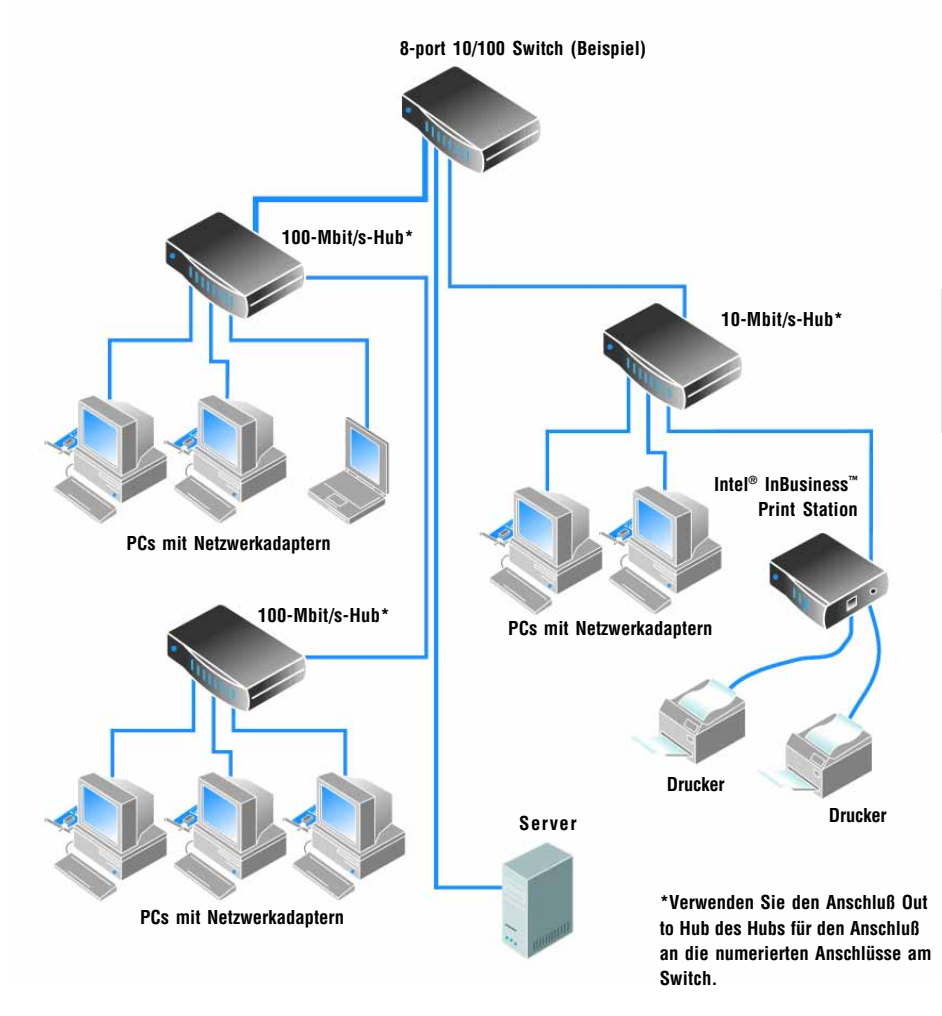

**Bei allen abgebildeten Verbindungen wird ein Netzwerkkabel der Kategorie 5 verwendet.**

# **Inhalt**

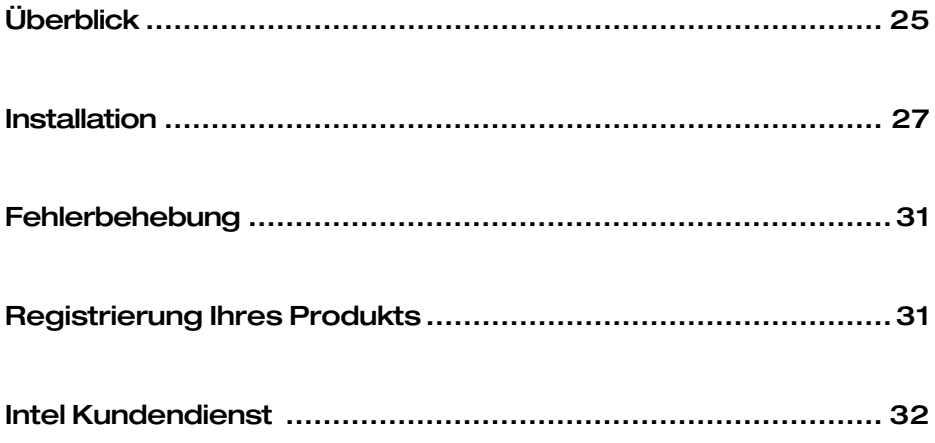

# <span id="page-6-0"></span>**Überblick**

Mit Hilfe von Hubs und Switches können Sie Computer im Büro miteinander verbinden, um Ressourcen gemeinsam zu nutzen beispielsweise Dateien, Drucker, Netzwerkgeräte, Modems und andere Peripheriegeräte. Intel<sup>®</sup> InBusiness™ Hubs und Switches sind mit verschiedenen Übertragungsgeschwindigkeiten und Anschlüssen lieferbar.

> $1111$  $111111$

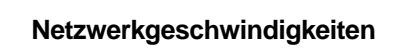

IntelInBusiness Netzwerkprodukte werden in den Ausführungen Standard-Ethernet (10 Mbit/s), Fast Ethernet (100 Mbit/s) und kombiniertes Ethernet/ Fast Ethernet (10/100 Mbit/s) angeboten. Hubs und Switches mit 10/100- Mbit/s-Anschlüssen können abhängig von der Geschwindigkeit des im Computer installierten Netzwerkadapters sowohl mit 10 Mbit/s als auch mit 100 Mbit/s betrieben werden. Hubs und Switches für den Kombibetrieb (10/100 Mbit/s) sind eine zukunftssichere Investition, weil Sie Ihre vernetzten Computer sehr einfach von 10 auf 100 Mbit/s aufrüsten können, ohne deswegen Hubs oder Switches ersetzen zu müssen.

#### **Anschlüsse und Kabel**

Die Zahl der Computer und Peripheriegeräte, die Sie an einen Hub oder Switch anschließen können, wird durch die Zahl der verfügbaren Anschlüsse bestimmt. So lassen sich zum Beispiel an einen Hub mit fünf Anschlüssen bis zu fünf Geräte anschließen. Dabei müssen Sie Kabel der Kategorie 5 mit RJ-45-Netzwerksteckern verwenden. Kein Kabel darf länger als 100 Meter sein, wobei Kabelverbindungen zwischen zwei Hubs eine Länge von höchstens 5 Metern haben dürfen.

Neben den numerierten Anschlüssen hat der Hub oder Switch einen speziellen Anschluß mit der Bezeichnung "Out to Hub" (Hub-Ausgang), der zur Verbindung mit einem anderen Hub oder Switch dient. Dieser Ausgang vereinfacht die Erweiterung des Netzwerks, da Sie weitere Intel InBusiness Hubs und Switches mit diesem Anschluß verbinden können, ohne daß spezielle Crossover-Kabel benötigt werden.

### **Switches oder Hubs**

Hubs sind zentrale Punkte, über die Daten durch das Netzwerk geleitet werden. Hubs können miteinander verbunden werden, um das Netzwerk zu erweitern. Mit zunehmender Zahl der Verbindungen kann der Umfang des Datenverkehrs das Netzwerk jedoch verlangsamen. Ein Switch kann dieses Problem lösen.

Switches können die Verwaltung eines großen Netzwerks erleichtern, indem sie das Netzwerk in kleinere Segmente unterteilen. Außerdem erhöhen Switches durch Verringerung des Datenverkehrs und Beseitigung von Fehlern die Netzwerkgeschwindigkeit. Sie können vorhandene Hubs an einen Switch anschließen, um das Netzwerk ohne Geschwindigkeitseinbußen zu erweitern. Sie können Switches auch an Computer, Server und andere Switches anschließen.

Sie sollten an die Verwendung von Switches denken, falls:

- das Netzwerk über drei verbundene 10-Mbit/s-Hubs, zwei verbundene 100-Mbit/s-Hubs oder zwei verbundene 10/100-Mbit/s-Hubs hinaus erweitert werden muß.
- das Unternehmen eine hohe Netzwerkleistung erfordert, diese aber bei der Erweiterung des Netzwerks sinkt.

### **Einfache Vernetzung**

Der IntelInBusiness Network Setup Wizard, der dem Hub oder Switch auf einer CD-ROM beiliegt, installiert die Software und die Online-Hilfe, um die Vernetzung von Computern unter Windows\* 95, Windows 98 oder Windows NT\* 4.0 zu erleichtern.

Starten Sie den Intel InBusiness Network Setup Wizard für folgende Aufgaben:

- Erstes Einrichten eines Netzwerks
- Verbinden weiterer Computer mit dem Netzwerk
- Freigeben von Dateien und Druckern zur gemeinsamen Nutzung im Netzwerk

Weitere Informationen zum Einrichten, Verwalten und Erweitern eines kleinen Business-Netzwerks finden Sie in der Online-Hilfe Networking Basics auf der Intel InBusiness Network Setup Wizard-CD-ROM. Starten Sie den Intel InBusiness Network Setup Wizard von der CD-ROM. Klicken Sie im Installationsfenster erst auf "Mehr Info" und dann auf "Networking Basics".

Die CD-ROM enthält auch Informationen zum Intel Kundendienst, zu den Garantieleistungen und zur Kompatibilität.

# <span id="page-8-0"></span>**Installation**

Im folgenden wird beschrieben, wie Sie einen Intel InBusiness Hub oder Switch anschließen können, um ein neues Netzwerk einzurichten oder ein bestehendes Netzwerk zu erweitern.

### **Anforderungen**

- Installieren Sie in jedem Computer, der mit dem Netzwerk verbunden werden soll, einen Netzwerkadapter (auch als Netzwerkkarte bezeichnet).
- Verbinden Sie die Computer und alle anderen Netzwerkgeräte miteinander. Verwenden Sie dazu Netzwerkkabel der Kategorie 5 mit RJ-45-Netzwerksteckern. Dabei darf kein Kabelabschnitt länger als 100 Meter sein.

Das Kabel der Kategorie 5 sieht einem gewöhnlichen Telefonkabel ähnlich, es ist aber dicker und hat Anschlußstifte mit größerem Abstand. Verwenden Sie zum Anschließen keinesfalls Telefonkabel oder Koaxialkabel.

**Kabel der Kategorie 5**

**mit RJ-45-Stecker**

### **Anschließen an ein neues Netzwerk**

Falls Sie ein neues Netzwerk einrichten, schließen Sie die Computer auf folgende Weise an den Intel InBusiness Hub an.

- **1** Verbinden Sie ein Ende des Netzwerkkabels mit einem beliebigen numerierten Anschluß des Hubs. Verwenden Sie dabei jedoch nicht den Anschluß "Out to Hub".
- **2** Verbinden Sie das andere Ende des Netzwerkkabels mit dem Ethernet-Anschluß eines zu vernetzenden Geräts - z.B. Computer, Druckserver oder Dateiserver.

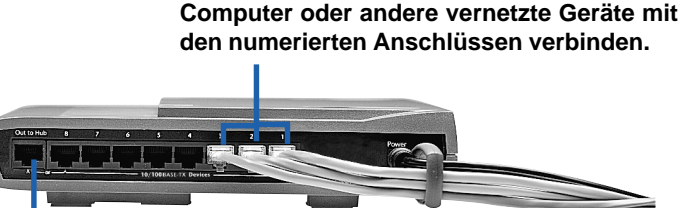

**Keine Computer am Anschluß "Out to Hub" anschließen.**

- **3** Schließen Sie das Netzteil erst am Hub und dann an eine Steckdose an.
- **4** Schalten Sie den Hub ein.
- **5** Schalten Sie die Computer und anderen Geräte ein, die mit dem Hub verbunden sind.

Auf der Vorderseite des Hubs oder Switches ist für jeden numerierten Anschluß eine entsprechende Statusanzeige vorhanden, die leuchtet oder blinkt, um auf eine aktive Verbindung hinzuweisen. Falls ein Gerät angeschlossen ist, die zugehörige Statusanzeige aber nicht leuchtet, schlagen Sie in dieser Kurzanleitung unter *Fehlerbehebung* nach.

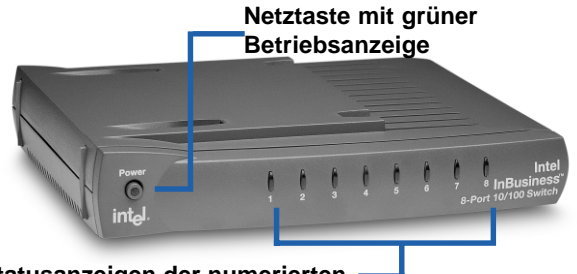

**Statusanzeigen der numerierten Anschlüsse**

- **Grünes Dauerlicht bei Verbindungen mit 10 Mbit/s**
- **Gelbes Dauerlicht bei Verbindungen mit 100 Mbit/s**
- **Blinklicht beim Senden oder Empfangen von Daten**
- **6** Nachdem die Computer an den Hub angeschlossen sind, können Sie die Computer im Netzwerk für die gemeinsame Nutzung von Dateien und Druckern einrichten. Dazu starten Sie den Intel InBusiness Network Setup Wizard von der CD-ROM, die dem Hub beiliegt, auf jedem vernetzten Computer.

### **Erweitern des Netzwerks mit einem Switch oder einem zusätzlichen Hub**

Wenn an dem ersten Hub, den Sie verwenden, alle Anschlüsse belegt sind, können Sie an diesen Hub einen weiteren Hub oder einen Switch anschließen, um das Netzwerk zu erweitern.

Der Intel InBusiness Hub oder Switch hat einen speziellen Anschluß mit der Bezeichnung "Out to Hub", der ausschließlich zur Verbindung mit einem anderen Hub oder Switch dient. Bei einigen Hubs ist ein spezielles Kabel, ein sogenanntes Crossover-Kabel, notwendig, um Hubs miteinander zu verbinden. Bei Intel InBusiness Hubs und Switches ist der Anschluß "Out to Hub" jedoch ein Crossover-Port, an den andere Intel InBusiness Hubs und Switches mit einem gewöhnlichen Netzwerkkabel der Kategorie 5 angeschlossen werden können.

Die Abbildung "Einrichten des Netzwerks mit Intel InBusiness Hubs und Switches" gibt Ihnen einen schnellen Überblick über mögliche Erweiterungen des Netzwerks.

### **Anschließen von Hubs**

Sie können einen Hub (Hub 1) mit einem Standard-Netzwerkkabel an einen anderen Hub (Hub 2) anschließen, wenn Sie folgende Anschlüsse verwenden:

- **• Hub 1**: "Out to Hub"
- **• Hub 2**: beliebiger numerierter Anschluß

**Den Anschluß "Out to Hub" nur verwenden, um einen Hub mit einem numerierten Anschluß eines Switches oder eines anderen Hubs zu verbinden. Nicht die Anschlüsse "Out to Hub" von zwei Geräten miteinander verbinden.**

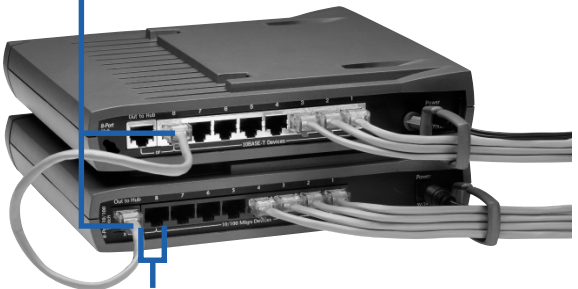

**Den Anschluß "Out to Hub" nicht gleichzeitig zusammen mit dem unmittelbar daneben liegenden Anschluß des Hubs oder Switches verwenden.**

Tips:

Das Verbindungskabel zwischen zwei Hubs darf maximal 5 Meter lang sein.

Verbinden Sie keine 10-Mbit/s-Geräte direkt mit 100-Mbit/s-Geräten. Sie können aber sowohl 10-Mbit/s- als auch 100-Mbit/s-Geräte an einen kombinierten Hub oder Switch mit 10/100 Mbit/s anschließen.

Sie müssen einen Switch anschließen, um ein vorhandenes Netzwerk mit bereits drei verbundenen 10-Mbit/s-Hubs, zwei verbundenen 100- Mbit/s-Hubs oder zwei verbundenen 10/100-Mbit/s-Hubs zu erweitern.

#### **Anschließen an einen Switch**

Sie können einen Hub an einen Switch anschließen, wenn Sie folgende Anschlüsse verwenden:

- **Hub**: "Out to Hub"
- **Switch**: beliebiger numerierter Anschluß

Sie können einen Switch an einen anderen Switch anschließen, wenn Sie folgende Anschlüsse verwenden:

- **Switch 1**: "Out to Hub"
- **Switch 2**: beliebiger numerierter Anschluß

Tip:

Das Verbindungskabel zwischen einem Switch und einem Hub bzw. einem anderen Switch darf maximal 100 Meter lang sein.

### **Tips zur Übersichtlichkeit der Verbindungen**

• Stellen Sie Hubs und Switches an einem gut zugänglichen Ort auf. Rasten Sie den CableKeeper-Ring in die entsprechende Aufnahme ein, und drehen Sie den Ring senkrecht. Führen Sie Kabel durch den Ring.

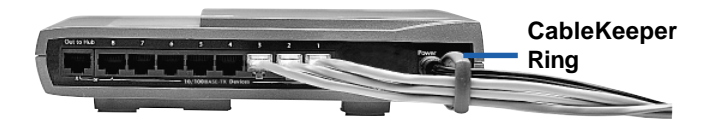

- Ordnen Sie die Hubs und Switches mit Hilfe der einzigartigen SureStack™ Verbinder übereinander oder nebeneinander an. Drücken Sie sie fest zusammen, um eine feste Verbindung herzustellen.
- **Hinweis:** Die 10/100-Mbit/s-Switches mit acht Anschlüssen sowie die 10/100-Mbit/s-Fast-Hubs mit acht Anschlüssen besitzen interne Lüfter. Wenn Sie diese Geräte übereinander anordnen, müssen Sie sie auf eine feste Fläche stellen, um die Luftzirkulation zur ausreichenden Belüftung sicherzustellen.
- Um einen Hub oder Switch an der Wand zu montieren, markieren Sie auf der Wand im Abstand von 104,8 mm und auf einer Höhe zuerst zwei Punkte für die Befestigungsschrauben, und bohren dann die entsprechenden Löcher. Entfernen Sie auf der Unterseite des Geräts die oberen Gummifüße, um die Befestigungsbohrungen freizulegen. Drehen Sie die Schrauben in die Wand, führen Sie die freiliegenden Befestigungsbohrungen des Geräts über die Schraubenköpfe, und ziehen Sie das Gerät vorsichtig nach unten, um es sicher zu befestigen.

# <span id="page-12-0"></span>**Fehlerbehebung**

#### **Es leuchtet keine Verbindungsstatusanzeige am Hub oder Switch**

- Überprüfen Sie, ob das Netzteil korrekt angeschlossen ist. Drücken Sie die Netztaste, und überzeugen Sie sich, daß die grüne Betriebsanzeige leuchtet und das Gerät eingeschaltet ist.
- Schalten Sie alle Geräte aus und dann wieder ein. Die Statusanzeigen auf der Vorderseite des Hubs oder Switches sollten leuchten, wenn für den jeweils zugehörigen Anschluß eine Verbindung besteht.

#### **Das Gerät ist eingeschaltet, aber für einen Computer oder ein anderes Gerät leuchtet keine Verbindungsstatusanzeige**

- Überprüfen Sie, ob der Computer oder das andere Gerät eingeschaltet ist.
- Überzeugen Sie sich, daß die Netzwerkgeräte mit Netzwerkkabeln der Kategorie 5 und RJ-45-Steckern angeschlossen sind und kein Kabel länger als 100 Meter ist. Wenn zwei Hubs miteinander verbunden sind, darf das Verbindungskabel maximal 5 Meter lang sein.
- Überzeugen Sie sich, daß die Netzwerkkabel sowohl am Anschluß des Hubs als auch am Anschluß oder Ethernet-Netzwerkadapter des vernetzten Geräts am anderen Ende fest angeschlossen sind.
- Ersetzen Sie das Kabel durch ein einwandfreies Kabel.
- Überzeugen Sie sich, daß der Netzwerkadapter richtig im vernetzten Gerät installiert ist.
- Überzeugen Sie sich, daß der Anschluß "Out to Hub" nicht gleichzeitig zusammen mit dem unmittelbar daneben liegenden Anschluß verwendet wird.
- Überzeugen Sie sich, daß das mit dem Anschluß "Out to Hub" verbundene Kabel am anderen Ende nicht ebenfalls mit dem Anschluß "Out to Hub" eines anderen Geräts verbunden ist.

# **Registrierung Ihres Produkts**

Sie können den Intel InBusiness Hub oder Switch online registrieren unter: http://www.intel.com/product/register

# <span id="page-13-0"></span>**Intel Kundendienst**

### **Internet-Unterstützung**

Die Internet-Unterstützung von Intel ist kostenlos. Die Dienstleistungen umfassen die neuesten Informationen zu Intel Produkten, Installationsanweisungen sowie Informationen zur Fehlerbehebung.

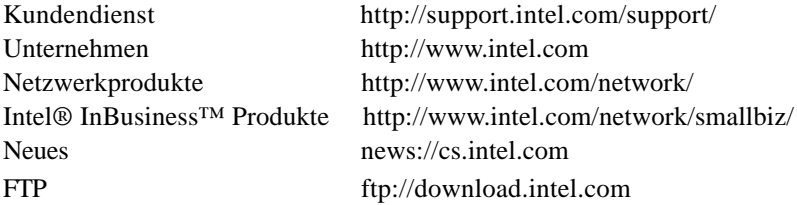

### **Kundendiensttechniker**

Intel unterhält Kundendienstzentren auf der ganzen Welt. In vielen dieser Zentren sind Techniker vor Ort, die Ihre Landessprache sprechen. Sie können sich auch mit Ihrem Händler oder Hersteller vor Ort in Verbindung setzen.

USA und Kanada +1-916-377-7000 (07.00-17.00, Mo - Fr, Pazifikzeit USA)

#### **In Europa:**

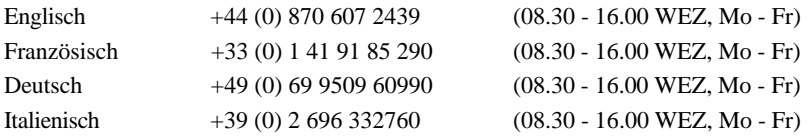

#### **Im asiatisch-pazifischen Raum**

Die folgenden Kundendienstzentren sind Montag bis Freitag von 9.00 bis 17.00 Uhr Ortszeit besetzt.

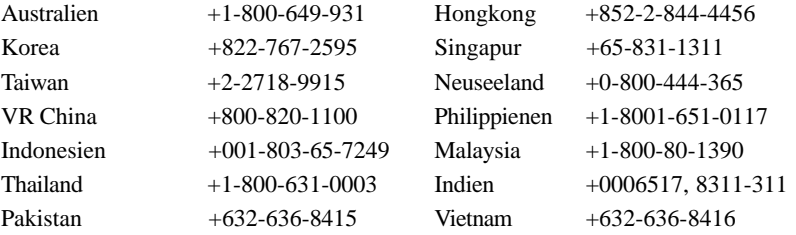

Eine aktuelle Liste sämtlicher Intel Kundendienstzentren, Telefonnummern und Zeiten finden Sie unter:

http://support.intel.com/support/9089.htm